# **OPERATING MANUAL**

# **EchoTherm™ REMOTE CONTROLLED CHILLING/HEATING DRY BATH MODELS RIC20, RIC20XT, and RIC20XR**

**DOCUMENT NUMBER RIC20-1 February 28, 2012** 

**TORREY PINES SCIENTIFIC, INC. 2713 Loker Ave. West Carlsbad, CA 92010** 

**TELEPHONE: (760)930-9400 TOLL FREE: (866)573-9104 FAX: (760)930-9480 E-Mail: info@torreypinesscientific.com Web site: www.torreypinesscientific.com** 

# **TABLE OF CONTENTS**

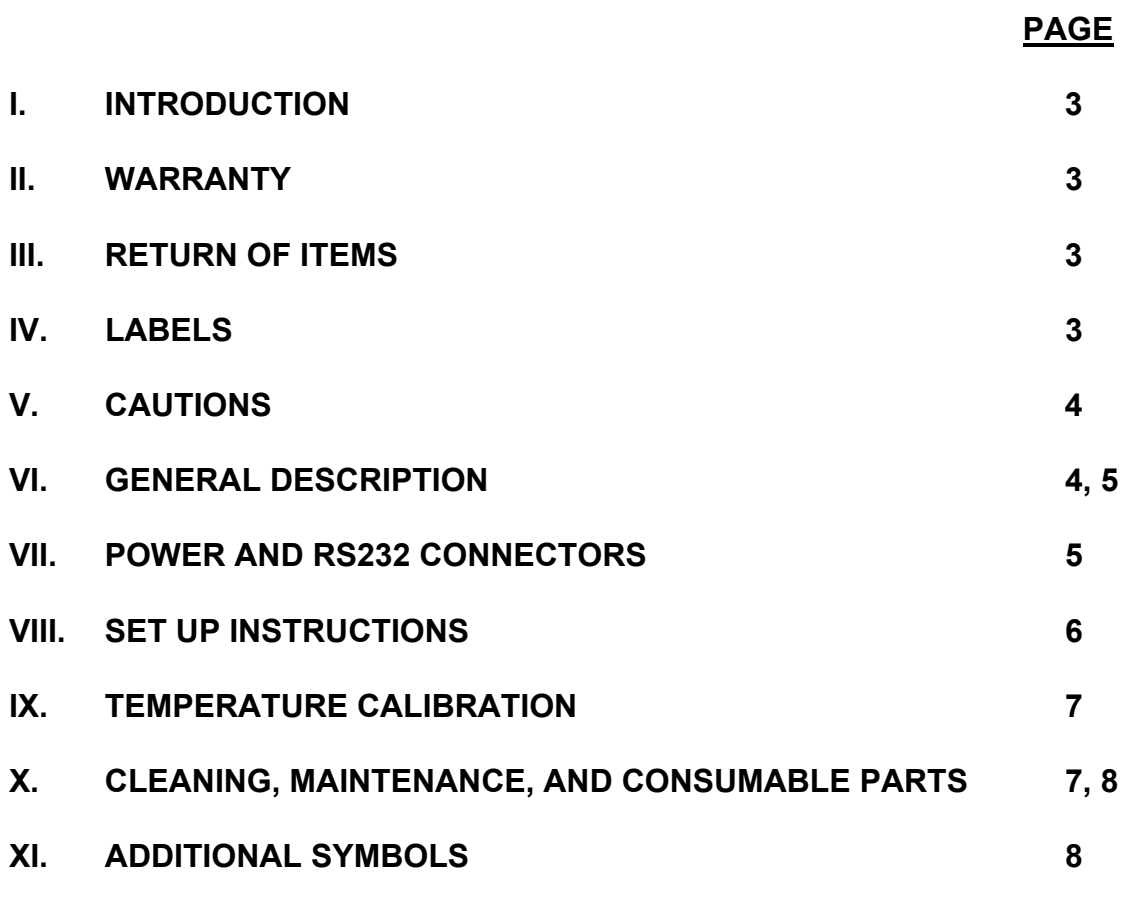

**The Comprehensive Programming Guide is at the End of the Manual**

### **I. INTRODUCTION**

Congratulations on your purchase of an *EchoTherm* Remote Controlled Chilling/Heating Dry Bath Model RIC20, RIC20XT or RIC20XR. Please read the instructions carefully to insure that you receive the maximum benefit from it. Also, be sure to register your purchase on-line on our web site and receive a Torrey Pines T-shirt.

### **II. WARRANTY**

Torrey Pines Scientific warrants this product to be free from defects in material and workmanship for a period of one year from the date of purchase. If repair or adjustment is necessary and has not been the result of abuse or misuse within the one year period, please return---freight prepaid---and correction of the defect will be made without charge.

Out of warranty products will be repaired on a charge basis.

### **III. RETURN OF ITEMS**

**Authorization must be obtained from our Customer Service Department before returning items for any reason.** When applying for authorization, please include data regarding the reason the items are to be returned. For your protection, items must be **carefully packaged** to prevent damage in shipment and **insured** against possible damage or loss. Torrey Pines Scientific will not be responsible for damage resulting from careless or insufficient packing. A 15% restocking charge can be made on all returns, authorized or not.

**Note:** Torrey Pines Scientific reserves the right to make improvements in design, construction, and appearance without notice.

## **IV. LABELS**

There are various labels on the body of this unit. Listed below are the labels and their meanings.

> This symbol means "ATTENTION. The INSTRUCTION MANUAL IS TO BE CONSULTED FOR FURTHER INFORMATION"

This symbol means "WARNING, HOT SURFACE"

# **V. CAUTIONS**

# CHILLER/HEATER PLATE/BLOCK SURFACE

These units are capable of chilling and heating the plate/block surface form -10ºC to 100ºC on the RIC20, from -20ºC to 100ºC on the RIC20XT, and from -10ºC to 110ºC on the RIC20XR. The upper temperature of 100ºC to 110ºC (212ºF to 230ºF) is hot enough to burn the skin if touched. **Use extreme caution at all times.** Never leave your unit accessible to others when it is hot. Never touch the plate surface unless you are sure it is cold.

### **ELECTRICAL**

The RIC20, RIC20XT & RIC20XR cooling/heating modules run off 12 volts dc at 4.2 amp for the RIC20 and 8.4 amp for the RIC20XT & RIC20XR. These instruments are supplied with a universal power supply that can take inputs from 100 to 260 volts AC  $\pm$ 10%. The units are supplied with an AC input cord for the power supply. Be certain to use a line cord with the same rating and of the same type as the one supplied by the manufacturer. Use the normal care and precaution one would use with any electrical appliance.

# **VI. GENERAL DESCRIPTION**

The Torrey Pines Scientific Models RIC20, RIC20XT & RIC20XR are Peltier driven chilling/heating dry baths. They come with a universal power supply and the chilling/heating module. These units have only one moving part, the DC fan that cools the unit. Everything else is solid state and should last years without problem. All functions of the unit are accessed via the RS232 I/O port. A Programming Manual is supplied with each unit and has all instructions necessary for running the unit. There is no display or keypad on the units.

## HEATER/CHILLER PLATE

The plate surface is a very flat aluminum plate designed for good contact with any flat surfaced item placed on it. It is supplied with magnets that match magnets in the sample blocks that hold the blocks firmly in place for use with robotic systems. Units are available on special order with threaded holes in the plate that will match holes in the blocks for screwing down the sample blocks. The plate size of the RIC20, RIC20XT and RIC20XR is 2.875" (7.3 cm) x 4.375" (11.1 cm). It is designed to accommodate all the aluminum blocks supplied by Torrey Pines Scientific. The temperature of the plate is sensed by a platinum RTD mounted under the plate. The computer in the unit compares the plate temperature with the target temperature and instructs the Peltier module to heat or chill the plate as required to reach and hold the target temperature.

# TIMER

The RIC20, RIC20XT & RIC20XR have a count down timer which reads in hours, minutes, and seconds to a maximum of 25 hours. The timer can be queried for status and be instructed to notify the user on the screen of the PC.

# LED

There is a green LED on the side of the units which flashes when the unit is powered and continues to flash even when a target temperature has been set. The LED will stop flashing and be constantly illuminated when the target temperature is reached and is stable to within +/- 0.2ºC for more than 60 seconds.

# **VII. POWER AND RS232 CONNECTORS**

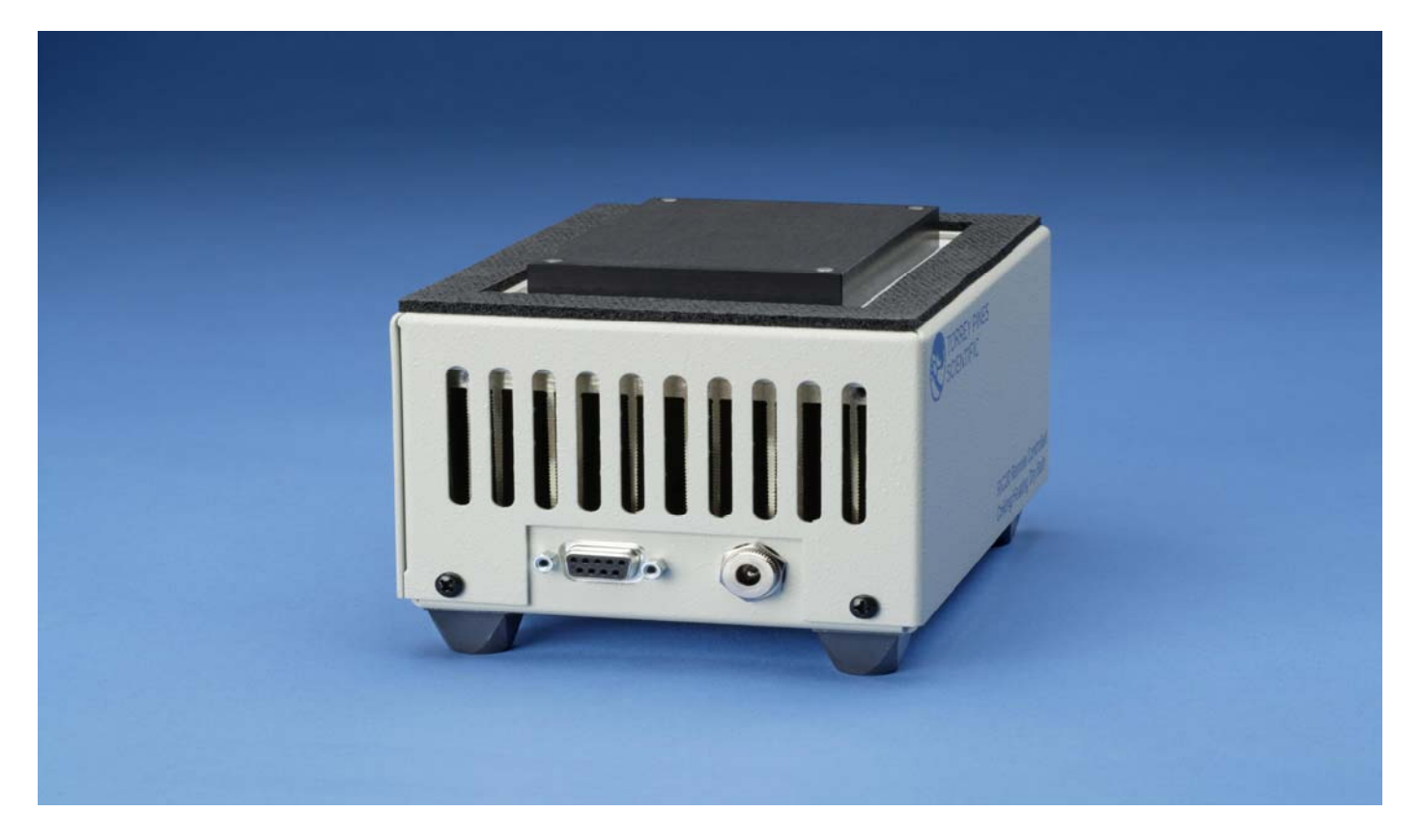

The power is supplied from the bench top power supply to the unit via the DC jack on the right. It is a simple straight-in plug. The RS232 I/O port is the D-subminiature connector on the left. The RS232 cable provided with the unit will match this connector and will then be attached to any serial port on a PC.

## **VIII. SET UP PARAMETERS**

# SET UP PARAMETERS

1. Ambient operating temperature range is from 5ºC to 40ºC.

2. Maximum altitude of operation should not exceed 2000 meters.

3. Maximum ambient operating relative humidity should not exceed 80% at 31ºC decreasing linearly to 50% relative humidity at 40ºC.

## SET UP INSTRUCTIONS

- 1. Place the unit securely on the surface.
- 2. Plug the power supply into a properly grounded, 3-wire outlet of proper voltage.
- 3. Plug the power supply cable into the jack on the chilling/heating module.
- 4. Place the sample block on the plate surface.

5. Connect the RS232 cable to the serial port on the computer. The LED on the side of the unit will illuminate.

**Note: There are four (4) mounting holes on the bottom of the unit that are available for mounting the unit on a robot or other fixture. These holes are threaded for 6/32 screws. The hole pattern is 3.25" (82.55 mm) x 4.0" (101.6 mm). Also note that when mounting the unit at least 0.5" (12.7mm) clearance between the bottom of the unit and the deck or bench needs to be maintained so that the fan on the bottom of the unit can draw air clearly.**

# ENVIRONMENTAL INFORMATION

- 1. This unit is for installation category II.
- 2. This unit is rated pollution degree 2.

# **Note: Do not use this equipment in any manner not specified by the manufacturer.**

# **IX. TEMPERATURE CALIBRATION**

The temperature calibration set into the units is stable and will hold without drifting. However, our standards for temperature measurement may not be the same as the users. Therefore, the RIC20, RIC20XT & RIC20XR are designed to be calibrated in the field by the user. Calibration instructions are provided in Programming Manual included here.

# **Note: The calibration is two-point for optimum accuracy. Therefore, if calibration is changed, it is best to clear the old calibration in memory. The unit is calibrated at the factory at 5.0**°**C and 70.0**°**C.**

To calibrate the units at a particular temperature, set the unit to go to that temperature. Give the unit time to equilibrate, usually 20 minutes. Now measure the plate temperature (or the block or the samples to be controlled) using an electronic thermometer with a good surface temperature probe (a good immersion probe if calibrating a solution in a sample container).

NOTE: A SURFACE TEMPERATURE MEASUREMENT IS A DIFFICULT MEASUREMENT TO MAKE ACCURATELY. It requires good equipment and a surface temperature probe designed for this. If help is needed, contact the factory.

# **X. CLEANING, MAINTENANCE, AND CONSUMABLE PARTS**

## CLEANING

These units are subject to splashes and spills during normal use. Also, condensation may occur when heating after chilling. Be sure to wipe up all spills and condensation with a soft cloth or paper towel as they occur. If a cleaning solution is necessary, use a mild soap or detergent solution and a soft cloth.

## **Caution: Do not attempt to clean the plate or block surface when hot. Burns might occur.**

## MAINTENANCE

There is no ongoing maintenance program needed with these units other than the normal care and cleaning as instructed above and a simple inspection done whenever the unit is to be used. This simple inspection should include:

1. Checking that the AC cord and the DC cable to and from the power supply module are not frayed or burned.

- 2. Checking that the unit is not dirty to a point where proper performance is impaired. This is important with dust buildup on the fan guard on the bottom of the unit.
- 3. Being certain to store the unit properly, when not in use, in an area that will not have items placed on top of the unit, and covering the unit in a way that will keep dirt and other foreign bodies out of the unit.

### SPARE PARTS AND CONSUMABLES

There are very few spare or consumable parts. A simple list is below. For more information contact the factory.

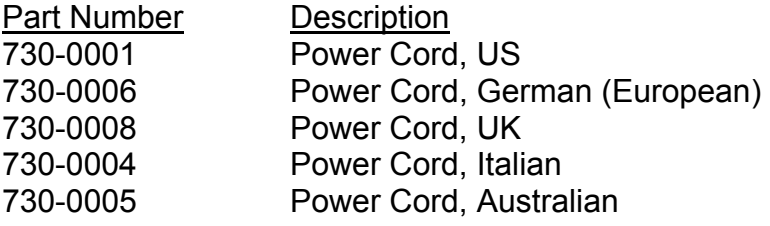

## **XI. ADDITIONAL SYMBOLS**

The following are additional symbols found on labels on the instrument

- Symbol Description
- V Voltage
- ~ Alternating Current
- A Current
- Hz **Frequency**
- W Power

# **For complete operating instruction see the RIC20 Programming Manual included with the unit.**

# **RIC20 Programming Manual**

October 22, 2011

Applicable to RIC20 firmware v1.1

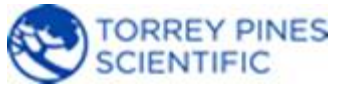

Torrey Pines Scientific, Inc. (760) 930-9400 http://www.torreypinesscientific.com

# **Features**

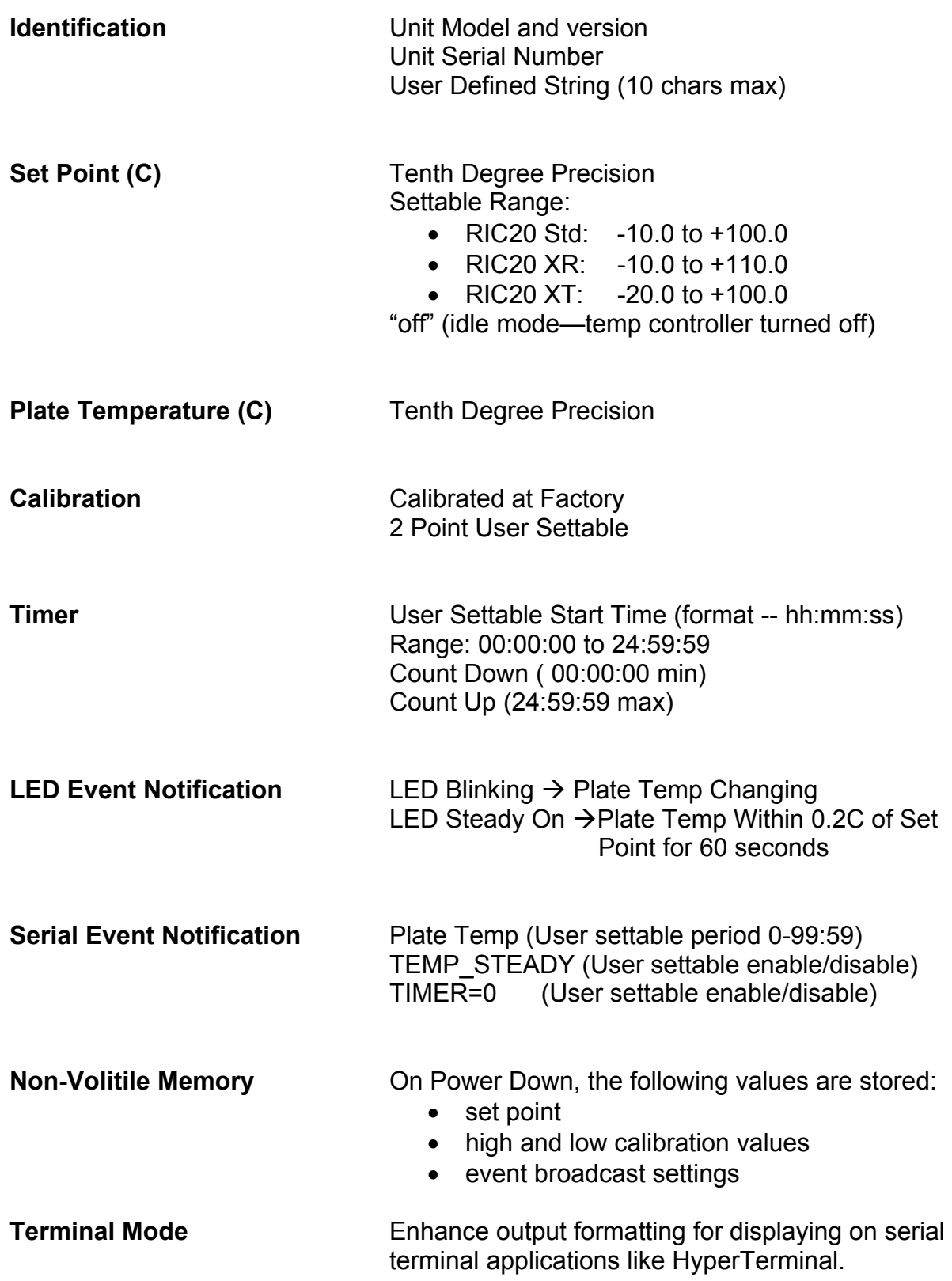

# **Manual Conventions**

## **<CR>**

The notation "<CR> " refers to the ASCII character for "carriage return" which is decimal 13 or hex D. Every valid RIC20 command must be terminated by this character. In HyperTerminal the character is sent when the "enter" key is pressed. Programs written in C for example, typically send this character when "\r" is appended to the transmitted command string.

## **<LF>**

The notation "<LF> " refers to the ASCII character for "line feed" or "new line" which is decimal 10 or hex A. Every string that is returned from the RIC20 will be terminated with this character. Actually, every string that is returned from the RIC20 will be terminated with a <CR> then a <LF>. In HyperTerminal the combined characters will cause the cursor to return to the beginning of the next line. Programs written in C for example, can use this character (often "\n") for parsing returned strings.

## **(string)**

Characters within parenthesis are strings consisting of 7-bit ASCII characters and the string itself is the argument for a command. The length of the string is clarified in the discussion of the command and the two parenthesis are not included in the transmission of the command string.

# **Serial Interface**

The RIC20 line of products are controlled using a simple serial RS232 interface. Each command sent to the RIC20 must be terminated with an ASCII carriage return character and every response string from the RIC20 will be terminated with a character pair consisting of an ASCII carriage return and ASCII linefeed character. All commands described within this manual are case sensitive. When a command is successfully received, an appropriate string will be returned. If a command is received with a syntax error, the character "e" will be returned to indicate the error.

The command set was developed to provide functionality that will enable multiple interface and programming scenarios. For example, if a user wishes to use a simple application such as HyperTerminal to control a single unit, linefeed and carriage control characters included in the command and return strings enable clean formatting within the HyperTerminal User Interface. Additionally, commands are included to enable different programming methodologies such as polled response or event driven responses. For example, a program could be written to set a new setpoint then read the plate temperature at some time interval (polling) and take specific actions when the plate reaches various values along the way. Or a program could be written to set a new setpoint then the program could do something else until the setpoint is reached and the "TEMP\_STEADY" message is received from the unit (event driven).

When the Serial COM settings are configured correctly on the external control computer, every properly formatted command sent to the RIC20 will return either the requested data string or "ok" to acknowledge the successful reception of the command. The character "e" is returned when the RIC20 does not recognize the received command string. The code running in the external computer can use the returned strings for handshaking and/or to verify that the command was properly executed.

If a serial terminal emulator application like HyperTerminal is used to send commands and receive responses, the command x<CR> will put the RIC20 into "Terminal Mode". Terminal Mode will enhance the screen data captured by HyperTerminal by displaying the RIC20 response on the next line from the line that issued the command. Terminal Mode is cancelled when the RIC20 is powered off.

# **COM Settings**

9600 baud 1 stop bit no parity no hardware handshake 50ms delay after each line sent (after each ";")

# **Unit Identification Commands**

### Command: **v**

#### Function: **Return RIC20 Model and Version**

Description: When the command  $v <$ CR> is received by the RIC20 unit, the model number and the firmware version will be returned in a text string terminated by <CR><LF>. If the command is not received in the proper syntax, e<CR><LF> will be returned.

Example: send:  $v <$ CR> returned: IC20 v1.00 <CR><LF>

### Command: **V**

#### Function: **Return Serial Number**

Description: When the command V<CR> is received by the RIC20 unit, the 8 character serial number will be returned in a text string terminated by <CR><LF>. The serial number for every RIC20 unit is unique. If the command is not received in the proper syntax, e<CR><LF> will be returned.

Example – Return the 8 char serial number: send: V<CR> returned:12345678 <CR><LF>

### Command: **>(user defined string)**

#### Function: **Store User ID String**

Description: Each unit has a unique serial number (ref cmd V) but it may be helpful to assign a custom "name" to identify a unit. This command enables a string of up to 10 characters to be stored with the unit. When the command >(user defined string)<CR> is received by the RIC20 unit, the string is stored and the unit returns ok<CR><LF>. If the command is not received in the proper syntax, e<CR><LF> will be returned.

Example—assign RIC20 the name "Unit 1" send: Unit 1<CR> returned: ok <CR><LF>

Example—verify that the name is "Unit 1" send: ><CR> returned: Unit 1<CR><LF>

# Command: **>** Function: **Return User ID String**

Description: When the command **>**<CR> is received by the RIC20 unit, the User ID String will be returned in a text string terminated by <CR><LF>. If no string has been stored, 10 space characters will be returned followed by <CR><LF>. If the command is not received in the proper syntax, e<CR><LF> will be returned.

Example—Return the string that was stored using the >(user defined string) command: send: ><CR> returned: Unit 1<CR><LF> if "Unit 1" was previously stored returned: <CR><LF> if no user string has been stored

# **Temperature Commands**

## Command: **s**

# Function: **Return Set Point Temperature**

Description: When the command s<CR> is received by the RIC20 unit, the current set point temperature will be returned in a text string terminated by <CR><LF>. The setpoint format length is variable depending on the number of digits in the setpoint temperature and whether the value is negative. The value will always include a decimal point and one character representing the fractional tenth value. If the command is not received in the proper syntax, e<CR><LF> will be returned.

Note: Putting the RIC20 into Idle Mode (see "Command: i") will turn off the temperature controller and the set point will be read as "off".

Example—Return the current set point: send: s<CR> returned example 1: -10.0 <CR><LF> returned example 2: 9.3 <CR><LF> returned example 3: 100.0 <CR><LF> returned example 4: off<CR><LF> if unit is in Idle Mode (see "Command: i")

## Command: **n**

## Function: **Set and Store New Set Point Temperature**

Description: When the command n(new temperature)<CR> is received by the RIC20 unit, the set point will be changed to new\_temperature and the text string "ok" will be returned terminated by <CR><LF>. The format for new\_temperature is variable depending on the number of digits in the desired new set point temperature and whether the value is negative. The value must always include a decimal point and one character representing the fractional tenth value. Additionally, the settable range depends on the RIC20 Model and is shown below:

- RIC20 Std: -10.0 to +100.0
- RIC20 XR: -10.0 to +110.0
- RIC20 XT: -20.0 to +100.0

If the command is not received in the proper syntax, e<CR><LF> will be returned.

Example1— Change set point to -10.0C: send: n-10.0<CR> returned: ok <CR><LF>

Example2 – Change set point to 9.3C : send: n9.3<CR> returned: ok <CR><LF>

Example3 – Change set point to 100.0C : send: n100.0<CR> returned: ok <CR><LF>

#### Command: **i**

#### Function: **Set RIC20 Unit to Idle Mode**

Description: When the command i<CR> is received by the RIC20 unit, the temperature controller will be switched "off", meaning that the plate will no longer heat or cool. In Idle Mode, the unit will report a set point of "off". To exit Idle Mode, simply set the set point to a new value using cmd n. If the command is not received in the proper syntax, e<CR><LF> will be returned.

Example – Set Idle Mode: send: i<CR> returned: ok <CR><LF>

Example – verify Idle Mode: send: s<CR> returned: off<CR><LF>

Example – exit Idle Mode by setting new set point to 25.0C send: n25.0<CR> returned: ok <CR><LF>

Example – verify no longer in Idle Mode and set point is 25.0C: send: s<CR> returned: 25.0<CR><LF>

# **Timer Commands**

Command: **a** Function: **Return Current Timer Value**

Description: When the command a<CR> is received by the RIC20 unit, the current timer value will be returned in a text string terminated by <CR><LF>. The timer string is a fixed width of 8 characters in the format hh:mm:ss. If the command is not received in the proper syntax, e<CR><LF> will be returned.

Example – the current timer value is 1 hour, 32 minutes, 15 seconds: send: a<CR> returned: 01:32:15 <CR><LF>

Example – verify that the current timer has been cleared (see Command: ac): send: a<CR> returned: 00:00:00 <CR><LF>

### Command: **a(hh:mm:ss)**

#### Function: **Set Current Timer Value**

Description: When the command a(hh:mm:ss)<CR> is received by the RIC20 unit, the current timer value will be set to the new value in the 8 character format hh:mm:ss. The settable timer range is 00:00:00 to 24:59:59. If the command is not received in the proper syntax, e<CR><LF> will be returned.

Example – Set the current timer value to 1 hour, 32 minutes, 15 seconds: send: a01:32:15<CR> returned: ok <CR><LF>

### Command: **au**

#### Function: **Start Timer—Count Up**

Description: When the command au<CR> is received by the RIC20 unit, the current timer value will increment every second. If the command is not received in the proper syntax, e<CR><LF> will be returned.

Example – Verify current timer value is 00:00:00 send: a<CR> returned: 00:00:00 <CR><LF>

Example – Start incrementing timer send: au<CR> returned: ok<CR><LF>

Example – Check timer after 5 seconds send: a<CR> returned: 00:00:05 <CR><LF>

### Command: **ad**

#### Function: **Start Timer—Count Down**

Description: When the command au<CR> is received by the RIC20 unit, the current timer value will decrement every second. If the command is not received in the proper syntax, e<CR><LF> will be returned.

Example – Verify current timer value is 00:30:00 send: a<CR> returned: 00:30:00 <CR><LF>

Example – Start decrementing timer send: ad<CR> returned: ok<CR><LF>

Example – Check timer after 5 seconds send: a<CR> returned: 00:29:55 <CR><LF>

#### Command: **ap**

#### Function: **Pause or Stop Timer**

Description: When the command ap<CR> is received by the RIC20 unit, the current timer value will stop decrementing or incrementing. To restart the timer from the current timer value, send either an au or ad command. If the command is not received in the proper syntax, e<CR><LF> will be returned.

Example – Stop Timer send: ad<CR> returned: ok<CR><LF>

Example – Read Current Timer Value send: a<CR> returned: 00:29:55 <CR><LF>

#### Command: **ac**

### Function: **Clear the Current Timer Value**

Description: When the command ac<CR> is received by the RIC20 unit, the current timer value will be set to 00:00:00. If the command is not received in the proper syntax, e<CR><LF> will be returned.

Example – Clear the Current Timer Value send: ac<CR> returned: ok<CR><LF>

Example – Read Current Timer Value send: a<CR> returned: 00:00:00 <CR><LF>

# **Calibration Commands**

### Command: **R**

### Function: **Return the High Calibration Point Temperature**

Description: When the command R<CR> is received by the RIC20 unit, the temperature at which the high calibration point was established will be returned in a text string terminated by <CR><LF>. The high calibration point temperature format length is variable depending on the number of digits in the calibration temperature and whether the value is negative. The value will always include a decimal point and one character representing the fractional tenth value. If the command is not received in the proper syntax, e<CR><LF> will be returned.

Example – Determine the high temperature calibration point: send: R<CR> returned: 75.0 <CR><LF> ( the RIC20 was calibrated at 75.0C) returned: 100.0 <CR><LF> (the RIC20 has the default High Calibration Temp)

### Command: **r**

#### Function: **Return the Low Calibration Point Temperature**

Description: When the command r<CR> is received by the RIC20 unit, the temperature at which the low calibration point was established will be returned in a text string terminated by <CR><LF>. The low calibration point temperature format length is variable depending on the number of digits in the calibration temperature and whether the value is negative. The value will always include a decimal point and one character representing the fractional tenth value. If the command is not received in the proper syntax, e<CR><LF> will be returned.

Example – Determine the low temperature calibration point: send: r<CR> returned: 10.0 <CR><LF> ( the RIC20 was calibrated at 10.0C) returned: -10.0 <CR><LF> (the RIC20 has the default Low Calibration Temp)

### Command: **T**

Function: **Return the Measured Temperature at the High Calibration Point**  Description: When the command T<CR> is received by the RIC20 unit, the measured temperature when the RIC20 was at the high calibration point temperature will be returned in a text string terminated by <CR><LF>. The measured temperature format length is variable depending on the number of digits in the calibration temperature and whether the value is negative. The value will always include a decimal point and one character representing the fractional tenth value. If the command is not received in the proper syntax, e<CR><LF> will be returned.

Example – Determine the measured temperature at the high calibration point of 75.0C: send: T<CR> returned: 73.2 <CR><LF> ( the plate was measured to be 73.2C when the RIC20 was set to 75.0C)

### Command: **T(measured\_temp)**

Function: **Set the Measured Temperature at the High Calibration Point**  Description: When the command T(measured\_temp)<CR> is received by the RIC20 unit, measured temp will be stored and used with the High Calibration Point temperature to calculate calibration offsets. The measured\_temp format length is variable depending on the number of digits in the calibration temperature and whether the value is negative. The value will always include a decimal point and one character representing the fractional tenth value. If the command is not received in the proper syntax, e<CR><LF> will be returned.

\*\*IMPORTANT NOTE: Both the RIC20 temperature and the calibration measurement temperature must be steady at the High Calibration Point for at least 10 minutes before the measured temperature is entered. Additional settling time may be required depending on the thermal conduction of the material at the calibration measurement point. For example, if a liquid sample is the measurement point for the calibration, more time may be required to reach a stable measurement temperature. If the unit or the measured value are not steady at the High Calibration Point temperature when the measured value is entered, significant calibration error may result.

Example – The RIC20 High Calibration Point is 75.0C, the measured temp when the unit is steady at 75.0C is 73.2C. Set the measured High Calibration Point temperature:

send: T73.2<CR> returned: ok <CR><LF>

Example – Verify that the Measured Temperature at the High Cal Point is 73.2 send: T<CR> returned: 73.2<CR><LF>

### Command: **t**

Function: **Return the Measured Temperature at the Low Calibration Point**  Description: When the command t<CR> is received by the RIC20 unit, the measured temperature when the RIC20 was at the low calibration point temperature will be returned in a text string terminated by <CR><LF>. The measured temperature format length is variable depending on the number of digits in the calibration temperature and whether the value is negative. The value will always include a decimal point and one character representing the fractional tenth value. If the command is not received in the proper syntax, e<CR><LF> will be returned.

Example – Determine the measured temperature at the low calibration point of 10.0C: send: t<CR>

returned: 11.3 <CR><LF> ( the plate was measured to be 11.3C when the RIC20 was set to 10.0C)

### Command: **t(measured\_temp)**

Function: **Set the Measured Temperature at the Low Calibration Point** 

Description: When the command t(measured temp)<CR> is received by the RIC20 unit, measured temp will be stored and used with the Low Calibration Point temperature to calculate calibration offsets. The measured\_temp format length is variable depending on the number of digits in the calibration temperature and whether the value is negative. The value will always include a decimal point and one character representing the fractional tenth value. If the command is not received in the proper syntax, e<CR><LF> will be returned.

\*\*IMPORTANT NOTE: Both the RIC20 temperature and the calibration measurement temperature must be steady at the Low Calibration Point for at least 10 minutes before the measured temperature is entered. Additional settling time may be required depending on the thermal conduction of the material at the calibration measurement point. For example, if a liquid sample is the measurement point for the calibration, more time may be required to reach a stable measurement temperature. If the unit or the measured value are not steady at the Low Calibration Point temperature when the measured value is entered, significant calibration error may result.

Example – The RIC20 Low Calibration Point is 10.0C, the measured temp when the unit is steady at 10.0C is 11.3C. Set the measured Low Calibration Point temperature:

send: t11.3<CR> returned: ok <CR><LF>

Example – Verify that the Measured Temperature at the Low Cal Point is 11.1 send: t<CR> returned: 11.3<CR><LF>

#### Command: **H**

Function: **Reset the High Temperature Calibration Points to Default** 

Description: When the command H<CR> is received by the RIC20 unit, the High Temperature Calibration Point and the Measured Temperature at the High Calibration Point will be set to the default value of 100.0C. If the command is not received in the proper syntax, e<CR><LF> will be returned.

Example – set the High Calibration Point to Default (100.0C) send: H<CR> returned: ok <CR><LF>

#### Command: **h**

Torrey Pines Scientific, Inc. (760) 930-9400 http://www.torreypinesscientific.com

### Function: **Reset the Low Temperature Calibration Points to Default**

Description: When the command h<CR> is received by the RIC20 unit, the Low Temperature Calibration Point and the Measured Temperature at the Low Calibration Point will be set to the default value of -10.0C. If the command is not received in the proper syntax, e<CR><LF> will be returned.

Example – set the Low Calibration Point to Default (-10.0C) send: h<CR> returned: ok <CR><LF>

# **Macro Commands**

### Command: **m**

### Function: **Macro to return all 4 calibration values**

Description: When the command m<CR> is received by the RIC20 unit, the Low Temperature Calibration Point, the Measured Temperature at the Low Calibration Point, the High Temperature Calibration Point, and the Measured Temperature at the High Calibration Point will be returned in that order in a string delimited by commas and terminated by <CR><LF>. If the command is not received in the proper syntax, e<CR><LF> will be returned.

Example – return all cal points from the previous examples send: m<CR> returned: 10.0,11.3,75.0,73.2 <CR><LF>

### Command: **M**

### Function: **Macro to return all Status, SP, PT, Timer**

Description: When the command M<CR> is received by the RIC20 unit, a string containing the Status String, Set Point Temperature, Plate Temperature, and Current Timer Value will be returned delimited by commas and terminated by <CR><LF>. If the command is not received in the proper syntax, e<CR><LF> will be returned.

Example – return Status, SP, PT, Timer send: M<CR> returned: StbLH,-10.0,-10.0,00:04:13<CR><LF> (temp is steady, timer not running, unit not broadcasting, low temp cal done, high temp cal done, set point is -10.0, plate temp is -10.0, the timer value is 4 mins 13 sec)

# **Event Notification Commands**

### Command: **b(mm:ss)**

#### Function: **Broadcast the Plate Temperature**

Description: When the command b(mm:ss)<CR> is received by the RIC20 unit, the unit will return the plate temperature every time interval defined by mm:ss. To disable the Plate Temperature, set the time interval to 00:00. Sending b<CR> will return the current settings. If the command is not received in the proper syntax, e<CR><LF> will be returned.

Example – return the plate temperature every 5 seconds send: b00:05<CR> returned: ok <CR><LF>

Example – stop broadcasting the plate temperature send: b00:00<CR> returned: ok <CR><LF>

Example – return the current Broadcast Plate Temperature settings send: b<CR> returned: 00:00 <CR><LF>

### Command: **B(sz)**

### Function: **Broadcast Temperature or Timer Events**

Description: When the command B(ab)<CR> is received by the RIC20 unit, the unit will enable or disable Temperature or Timer Events depending on the case of the variables s and z as shown in the table below:

Return string "TEMP\_STEADY<CR><LF>" when plate temperature is steady  $S =$ enable  $s =$  disable

Return string "TIMER=0<CR><LF>" when timer reaches zero  $Z =$ enable  $z =$  disable

Sending B<CR> will return the current settings. If the command is not received in the proper syntax, e<CR><LF> will be returned.

Example – set to broadcast when the temperature is steady at the set point but do not broadcast when the timer has reached zero. send: BSz<CR> returned: ok <CR><LF>

Example – return the current Broadcast Event settings send: B<CR>

Torrey Pines Scientific, Inc. (760) 930-9400 http://www.torreypinesscientific.com

# **Utility Commands**

### Command: **x**

#### Function: **Set "terminal mode"**

Description: When the command x<CR> is received by the RIC20 unit, the unit will return a string consisting of x <CR><LF> ok <CR><LF> that indicate that the unit has enabled "terminal mode". When the unit is in terminal mode, the pair <CR><LF> will be returned from the RIC20 immediately after every <CR> char is received by the RIC20. This will enable a serial terminal application like or similar to HyperTerminal to advance the position of the cursor by one line so that the next string of characters returned by the RIC20 will not over-write the current line.

Terminal mode will be cancelled when the RIC20 unit is powered "off" or after the "Reboot Microprocessor" command (Z<CR>) has been issued.

Example – set "terminal mode" send: x<CR> returned: x <CR><LF> ok <CR><LF> (unit is now in terminal mode)

Default power on mode serial application display example: send commands n25.0 <CR>, s <CR>

In the default power up mode, the serial screen application (HyperTerminal) will display as shown below:

 $ok5.0 \leftarrow n25.0 \leq CR$  sent, "ok"  $\leq CR$  >  $\leq L$  F is returned and over-writes "n25.0"  $25.0 \leq s \leq CR$  sent, "25.0<CR><LF> is returned and over-writes "s"

After sending the "Set terminal mode" command, the serial screen application (HyperTerminal) will display as shown below:

 $n25.0 \leftarrow n25.0 \leq CR$  sent

- ok  $\leftarrow$  "ok" returned on next line
- $s \leftarrow s < CR >$  sent
- 25.0  $\leftarrow$  "25.0" returned on next line

### Command: **S**

### Function: **Return Status String**

Description: When the command S<CR> is received by the RIC20 unit, the unit will return a string of 5 characters in the order stblh<CR><LF> that indicate the current status of the unit as described in the table below:

s = temperature is not steady

- S = temperature is steady
- $t =$  timer is not running
- $T =$  timer is running
- b = unit is not broadcasting
- $B =$  unit is broadcasting
- l = low temp cal has not been done (default values stored)
- $L =$  low temp cal has been done
- h = high temp cal has not been done (default values stored)
- $H = h$ igh temp cal has been done

Example – return the Status String send: S<CR> returned: StbLH <CR><LF> (temp is steady, timer not running, unit not broadcasting, low temp cal done, high temp cal done)

### Command: **Z**

### Function: **Reboot Microprocessor**

Description: When the command Z<CR> is received by the RIC20 unit, the unit will reboot the microprocessor which has the same affect on the controller as cycling power. All variables not stored in EEPROM will be re-initialized. After the reboot, the unit will return a string indicating the RIC20 model and firmware version (same as cmd v).

Example – reboot the microprocessor send: Z<CR> returned: RIC20 v1.0<CR><LF>

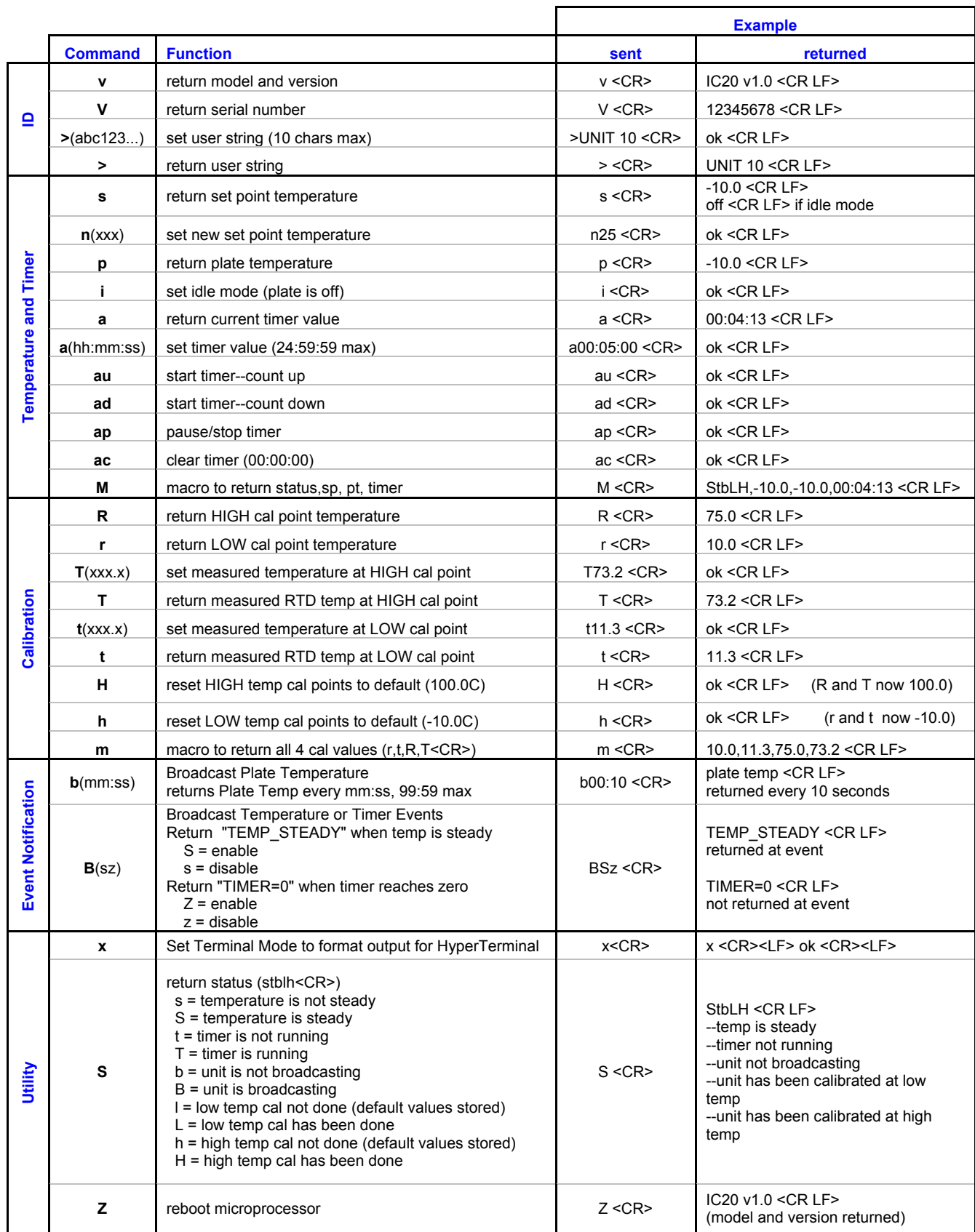

# **Serial Command Quick Reference Table**

<CR> is return char (for example: "enter" keyboard press for HyperTerminal, "\r" for C pgms, ASCII hex char "D")